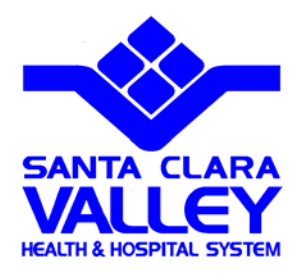

# **Unicare Report Request Form**

# **User's Guide**

*Revision 2.0* 

### **Revision History**

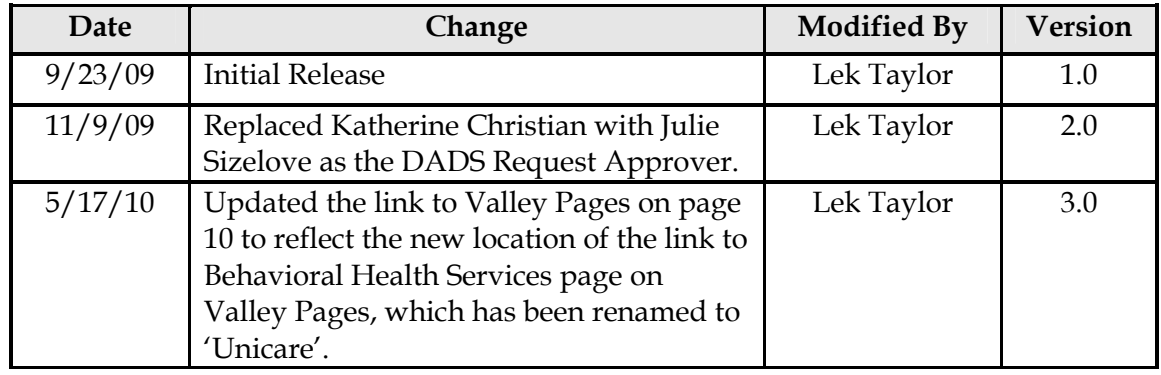

#### **Table of Content**

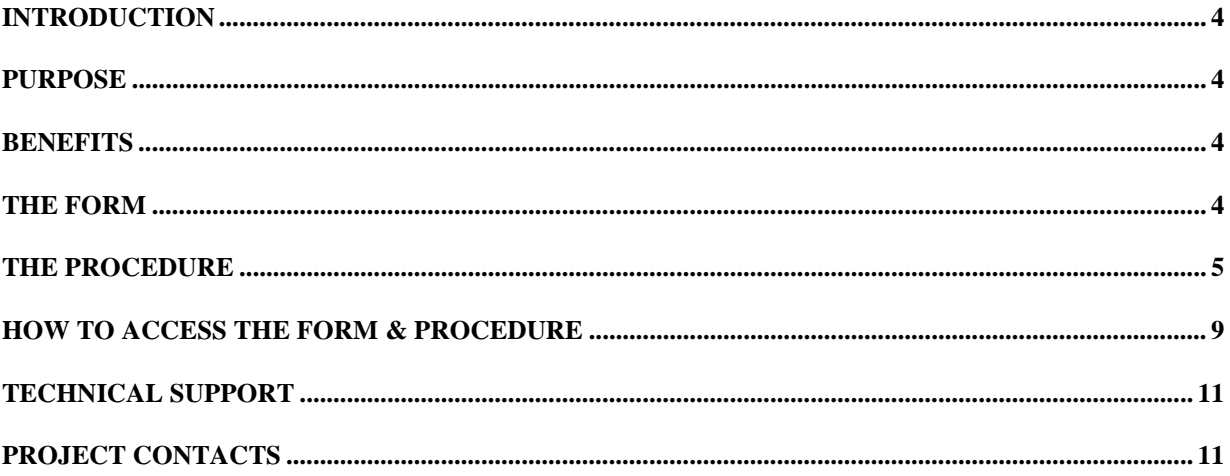

## *Introduction*

This document describes the online form and procedure for requesting a Unicare report from Behavioral Services Information System Department (BHS IS).

### *Purpose*

The purpose is to provide an on-line form and a formal procedure as an efficient channel for users to obtain data from UNICARE Pro-filer system.

## *Benefits*

Following are the benefits for having the form and the procedure:

- An on-line tool for user to create a clear report definition.
- An efficient method for users to accurately communicate report specifications to Mental Health (MH) , Drugs and Alcohol (DADS), or Health and Hospital Systems (HHS) admins for approval.
- The ability to effectively manage report requests and estimate turn-around time.
- The ability to collect the data for Report Reference Guide.

### *The Form*

The Unicare Report Request Form is available on BHS Unicare website, MH Department website, DADS Department website, and Valleypages. Users will complete and submit the form on-line. The request will be processed according to the procedure described in the next section of this document.

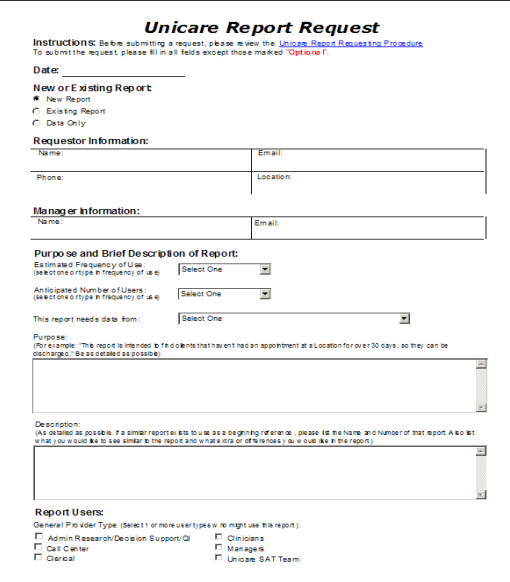

# *The Procedure*

# **Unicare Report Requesting Procedure**

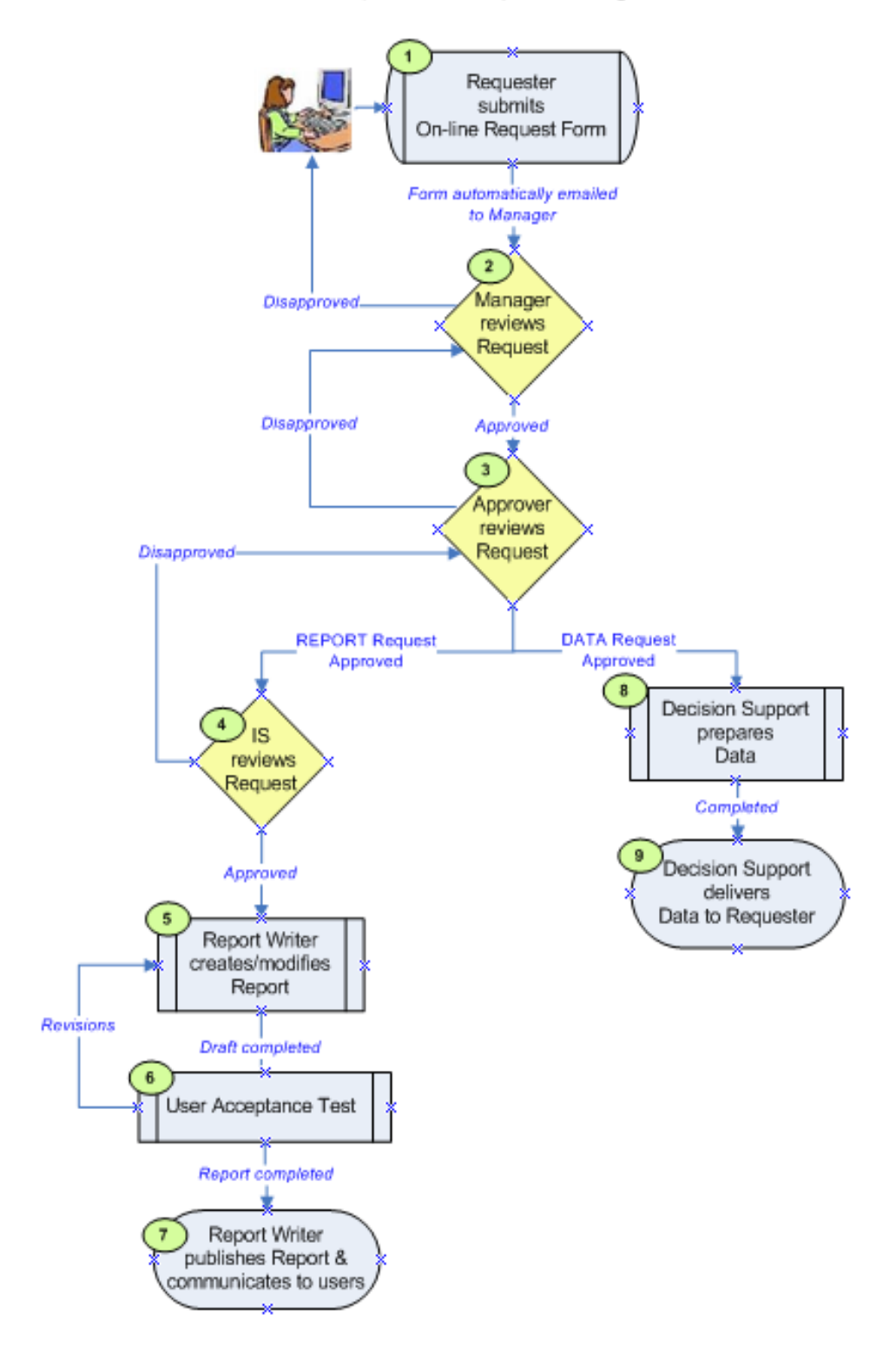

## **Unicare Report Requesting Procedure**

| 1) Requester submits on-line<br>request form.                           | a) The on-line request form contains the report definition which<br>includes all required information. When submitted, the request is<br>automatically emailed to the requester's manager for approval. A<br>copy is also emailed to the requester to acknowledge that it has<br>been submitted successfully.                                                                                                    |
|-------------------------------------------------------------------------|----------------------------------------------------------------------------------------------------|
| 2) Requester's manager<br>reviews the request for<br>approval.          | a) Requester's manager reviews the request to determine if the report<br>will enhance user's productivity, is beneficial to a large group of<br>users, etc.                                                                                                    |
|                                                                         | b) If approved, the form is emailed to either MH Approver <sup>1</sup> or DADS<br>Approver <sup>2</sup> based on the type of request.                                                                                                    |
|                                                                         | c) If disapproved, the requester will be informed of the reasons for<br>disapproving.                                                                                                    |
| 3) MH Approver or DADS<br>Approver reviews the<br>request for approval. | a) MH Approver/DADS Approver reviews the request to determine<br>if it's useful and realistic, and may suggest a report to the<br>requester if one already exists. . The Approver may also enhance<br>or modify the request to make it useful to a larger number of<br>users.                                                                                                    |
|                                                                         | For financial report requests, the Approver will forward them to<br>either Martha Paine (MH) or Mel Whitlow (DADS) to review.                                                                                                    |
| For report request, go to step<br>4.                                    | b) If approved, the request is forwarded to BHS IS Manager along<br>with priority information.                                                                                                    |
| For data request, go to step 8.                                         | c) If disapproved, the requester's manager will be informed of the<br>reasons for disapproving.                                                                                                    |
|                                                                         | Note: The Approver is expected to review and pass on the request as<br>quickly as possible. The Approver should apply their reports<br>knowledge at hand and should not hold up the request for further<br>research (e.g. to determine if an existing report can be modified or<br>a new report is needed, etc.). The Approver will work with IS<br>report writing staff for further clarification of the requirements. |

 $^{\rm 1}$  MH Approver is Hung Nguyen.

 $\overline{\phantom{a}}$ 

<sup>2</sup> DADS Approver is Julie Sizelove.

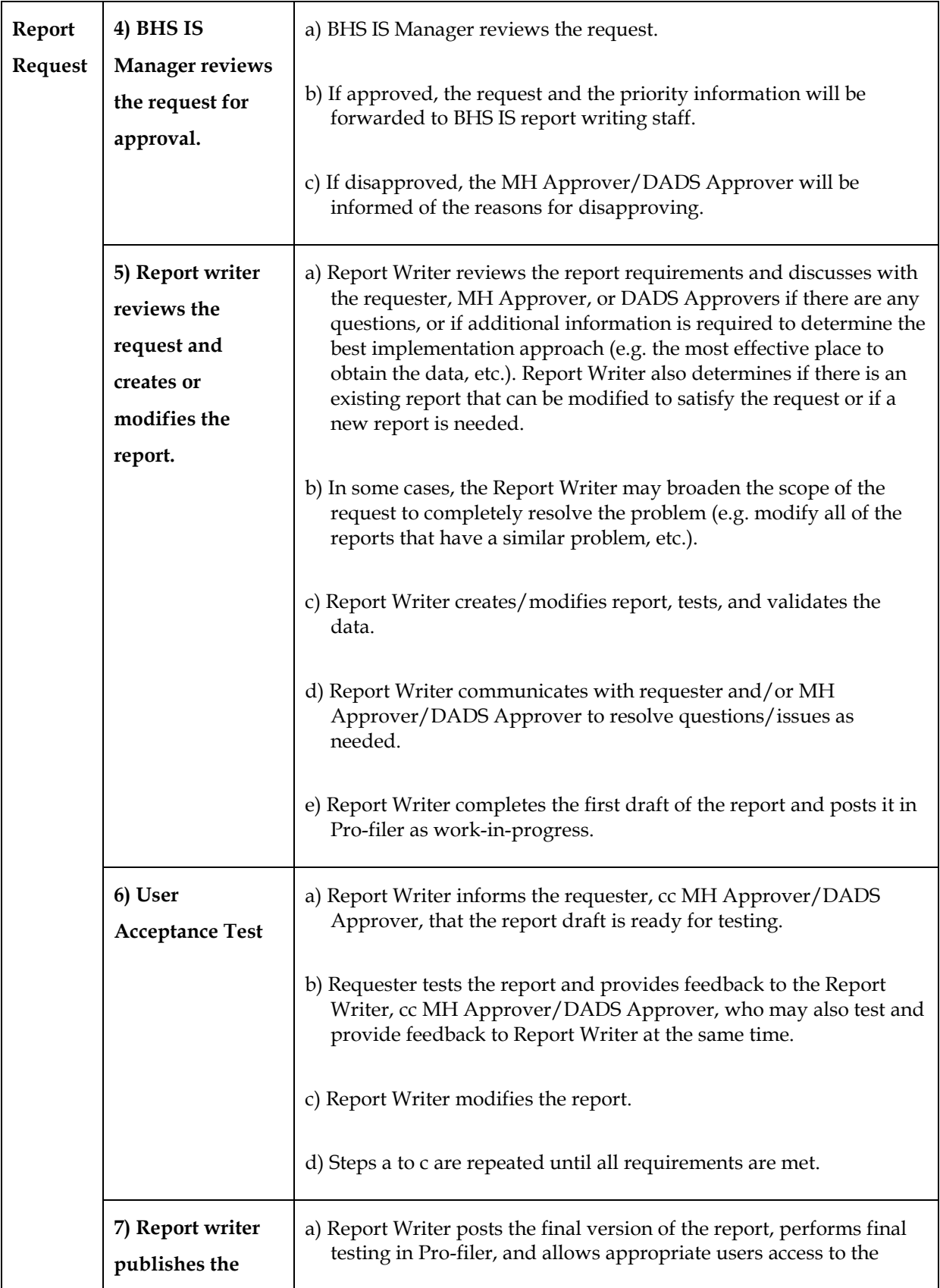

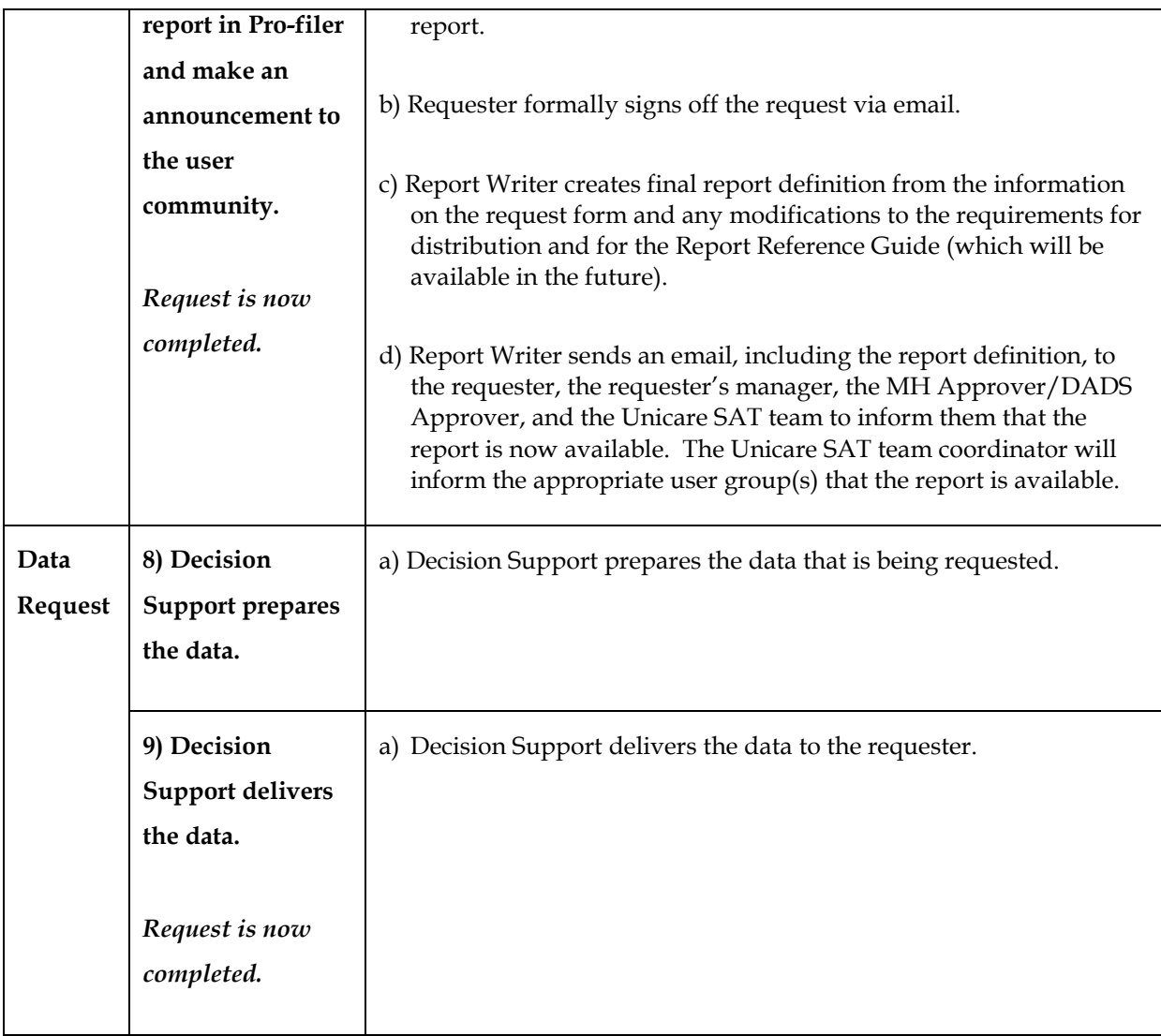

### *How to Access the Form & Procedure*

#### **For Contractors:**

#### **Mental Health Website:**

http://www.sccgov.org/portal/site/mhd/agencychp?path=%2Fv7%2FMental%20Health%20 Services%20%28DEP%29%2FStaff%20%26%20Contractor%20Information

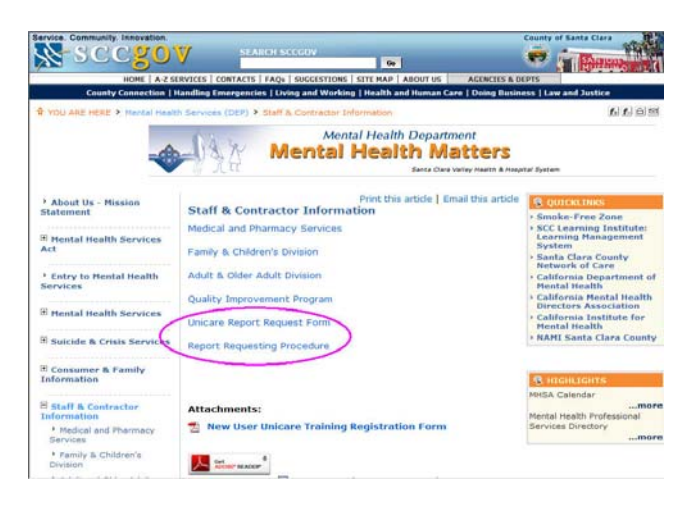

#### **Drugs and Alcohol Website:**

http://www.sccgov.org/portal/site/dads/

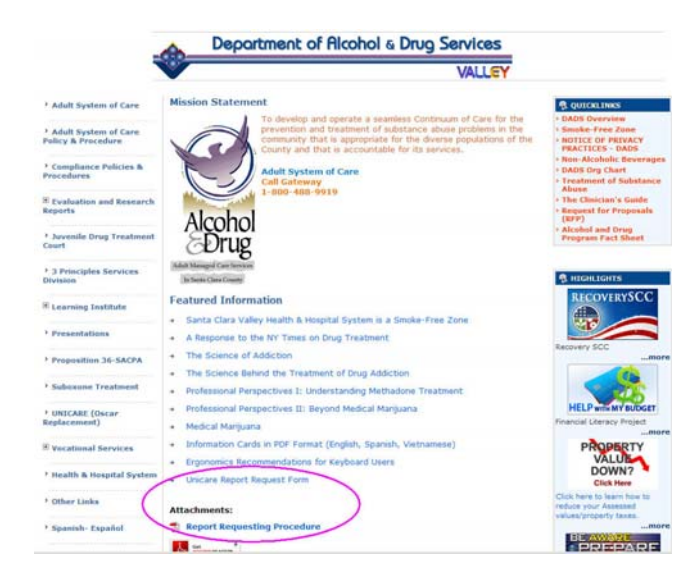

#### **For County users:**

#### **BHS Unicare Website:**

https://apps.sccbhs.hhs.co.santa-clara.ca.us/

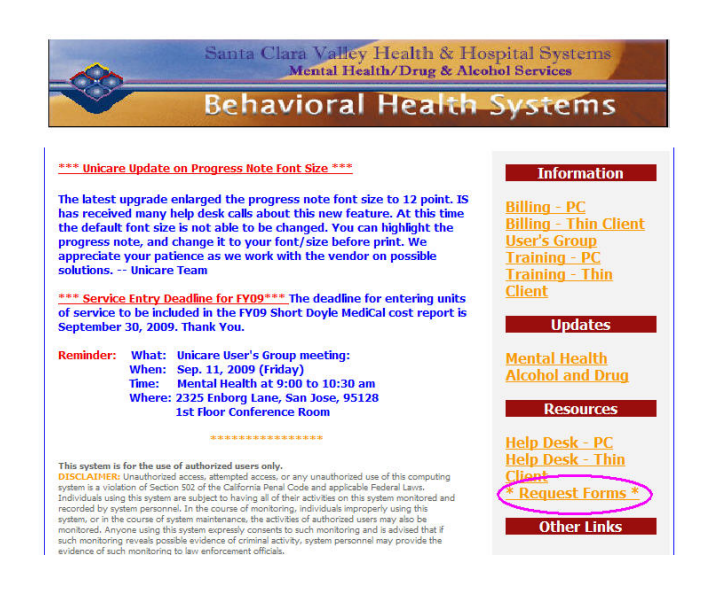

#### **ValleyPages***:*

http://www.sccgovatwork/portal/site/HHS/agencychp?path=%2Fv7%2FHHS%20%28EMPDEP% 29%2FInformation%20Services%2FUnicare

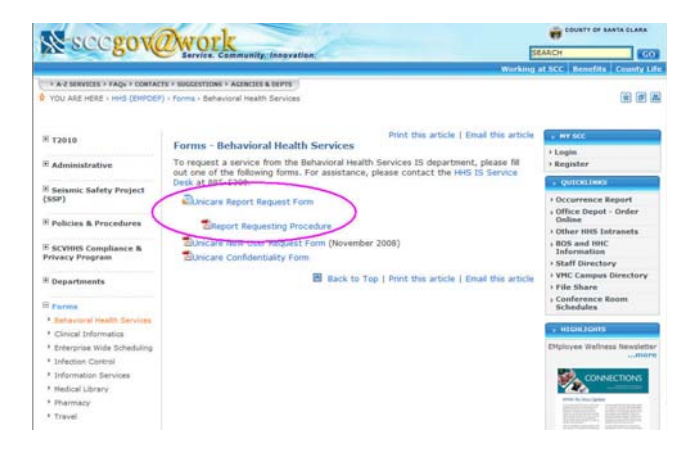

# *Technical Support*

- Users will call or email IS Helpdesk if they have any problems accessing or using the form or the procedure.
- Helpdesk staff will troubleshoot the problem to identify the point of failure as normally done on all Helpdesk tickets.
	- o If the link to the form or procedure is broken, please contact Sue Chou. Sue will work with Rafael Gameros who is responsible for maintaining the form and the links to the form if needed.
	- o If the MH website is down, please contact Karen Roberts.
	- o If that DADS website is down, please contact Charito Abordo.
	- o As a temporary solution, you may email the link below to the user so he/she can submit the form. The form works regardless of the condition of the websites. The link to the procedure can be found in the Instruction section which is located at the top of the form. https://eforms62[.sccgov.org/lfserver/UnicareReportRequestForm](https://eforms62.sccgov.org/lfserver/UnicareReportRequestForm)
	- o For questions on the procedure or form functionalities, please contact Lek Taylor or Douglas Klinkerman.

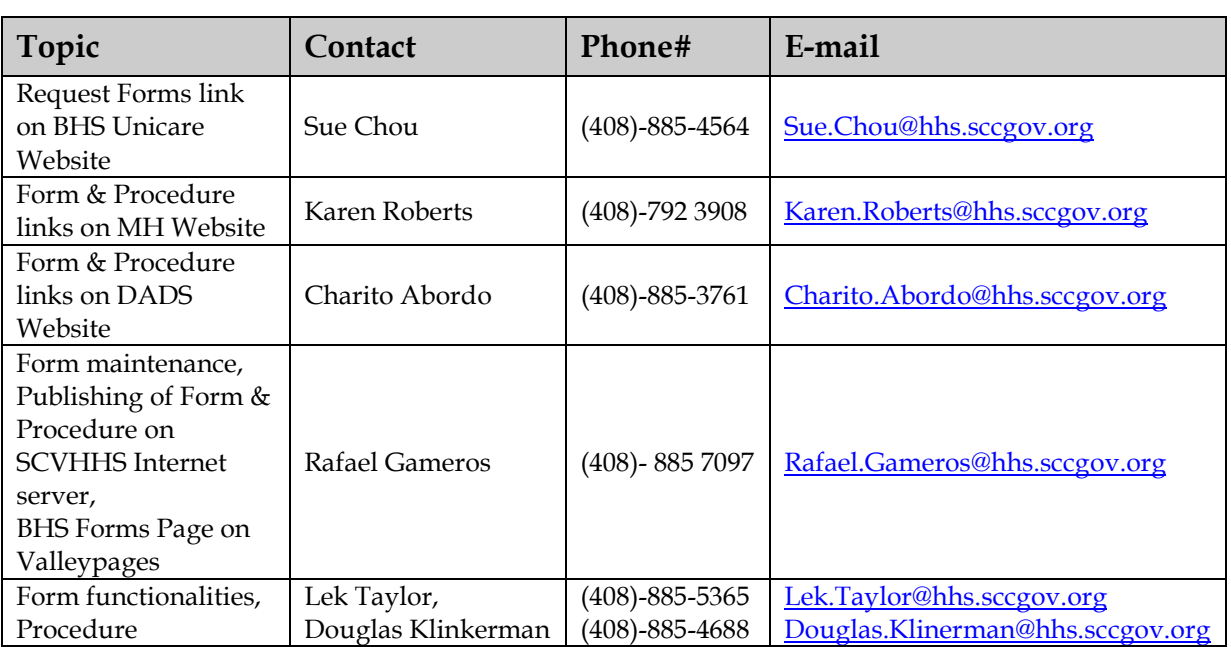

## *Project Contacts*